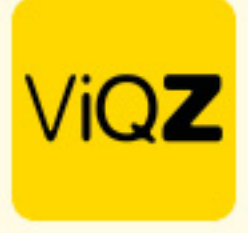

## **Instructie Timetracker**

Om gebruik te maken van de Timetracker, zodat de medewerkers kunnen in- en uitklokken op een externe locatie (thuiswerken) ga ja via Beheer naar Profiel en naar Instellingen. Klik bij <Timetracking in app> op Tonen en klik op Opslaan. Ga vervolgens naar het profiel van de medewerkers welke gebruik mogen maken van de Timetracker en zet de bij <Timetracking in app> op Toestaan en klik onderaan op Opslaan.

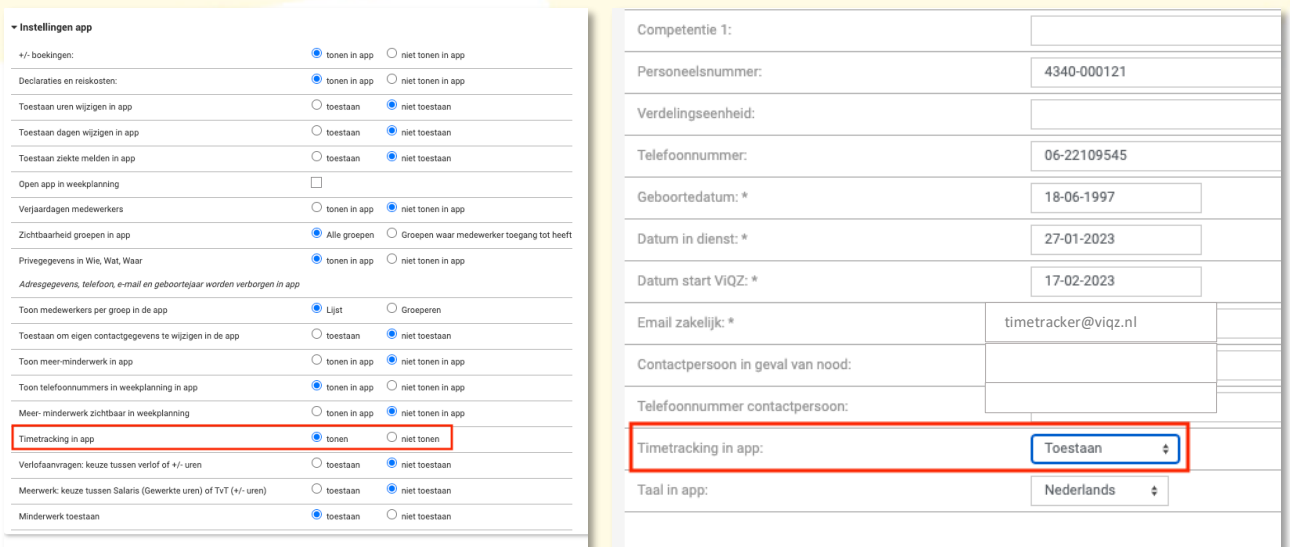

In de app kan men via de planning na klikken op de huidige dag de Timetracker gebruiken door te klikken op <Taak starten>. De geklokte starttijd wordt nu geregistreerd. Na het beëindigen van de werkzaamheden klikt met op dezelfde plek op <Taak beëindigen> ook de pauzes kunnen worden gestart en beëindigd.

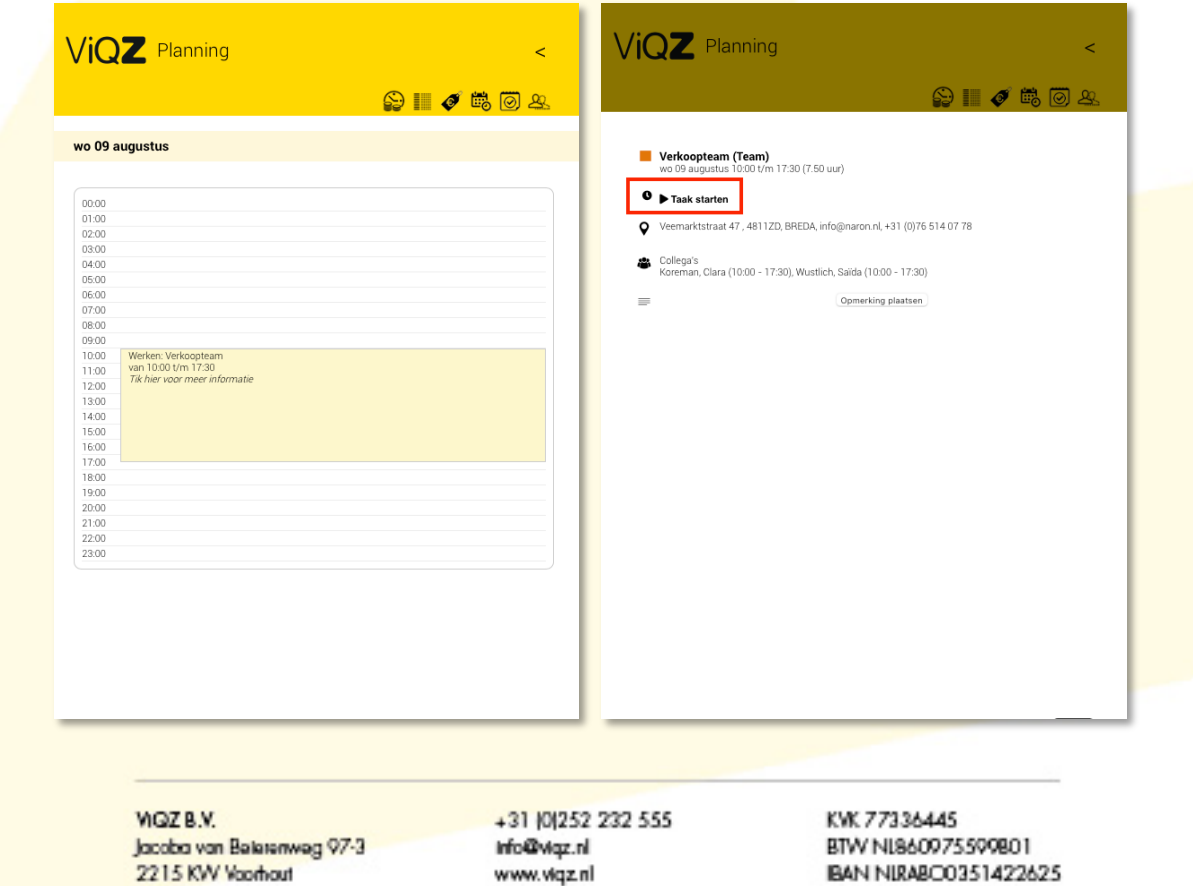

*1*

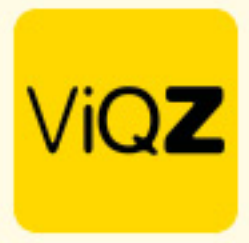

In de weekplanning zijn de met de Timetracker geklokte tijden zichtbaar als <Start/Stop tijden>

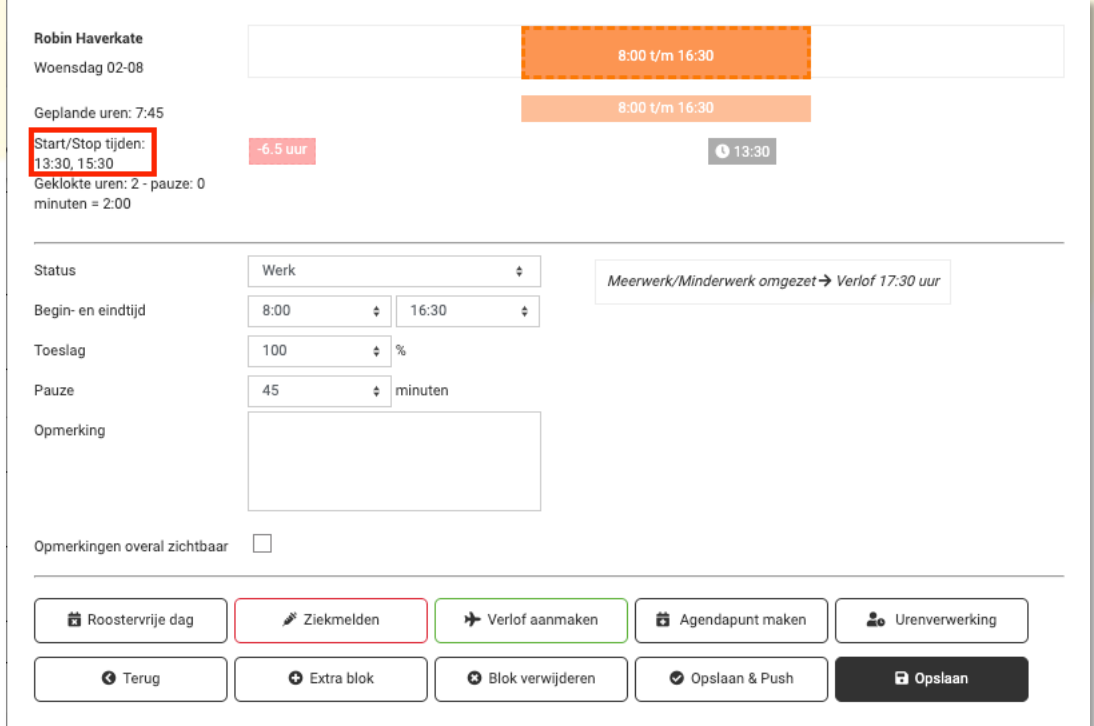

Wij hopen dat deze uitleg afdoende is maar mochten er toch nog vragen zijn dan zijn wij te bereiken op 0252-232555 of helpdesk@viqz.nl.